**Reference and Support [EN]** Referencia y soporte [ES] Referência e Suporte [PT]

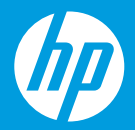

HP DeskJet Ink Advantage 2700 All-in-One series

### **Printer features**

- 1 Input tray
- 2 Scanner
- 3 Control panel
- 4 Cartridge access door
- 5 Output tray extender
- **6** Output tray

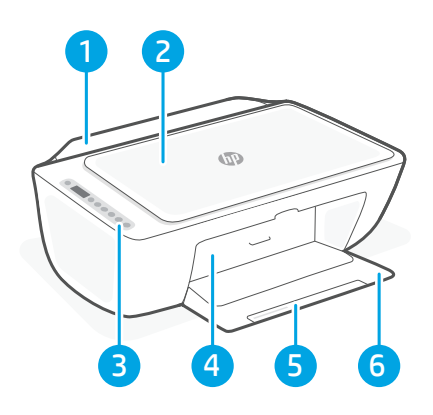

# **Control panel**

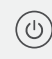

- Power button Press to turn printer on/off.
- **Ink Alert light** Indicates low ink or cartridge problems.
	- Cancel button Press to stop current operation.

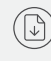

 $\widehat{\mathrm{I}}$ 

- Resume button/light Press when lit to continue a job.
- Information button/light Press to print a summary of printer settings and status.
- Wireless button/light  $(\Rrightarrow)$ Indicates wireless connection status. Connected when light is solid blue. Blinks when printer is disconnected or in setup mode.
	- **Color Copy button** Press to start a color copy job.
		- Black and White Copy button Press to start a black-and-white copy job.

Note: To increase number of copies, press the desired button multiple times.

## **Display icons**

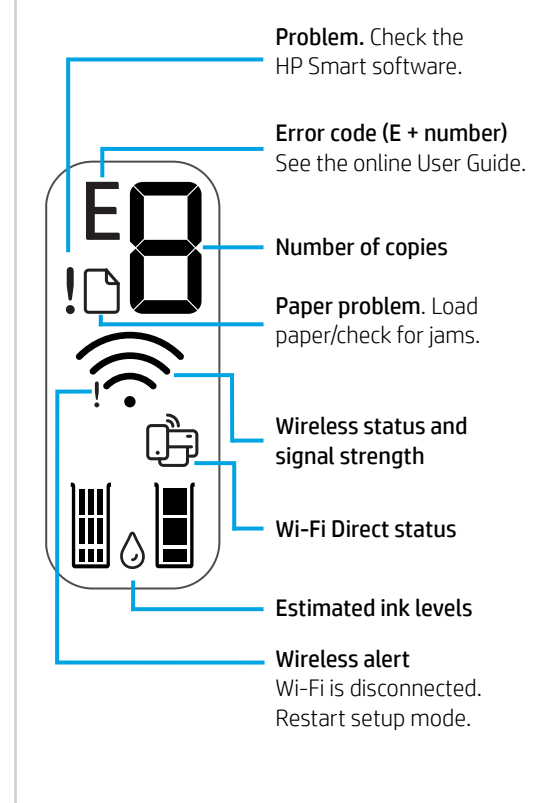

For more information on lights and errors, visit **[hp.com/support](https://www.hp.com/support)**

# **Help and tips for Wi-Fi and connectivity**

If the software is unable to find your printer during setup, check the following conditions to resolve the issue.

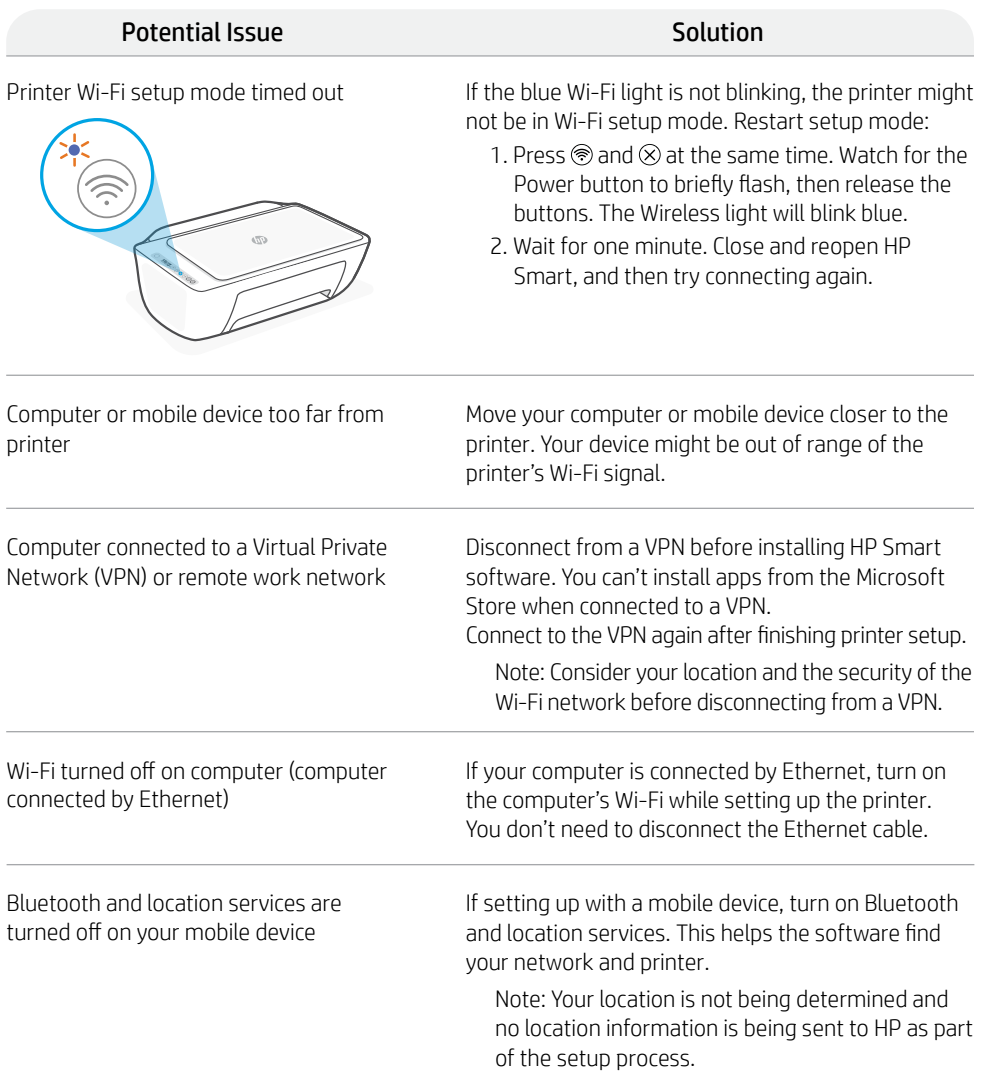

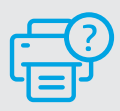

### **Help and Support**

For printer information, troubleshooting, and videos, visit the printer support website.

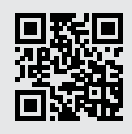

**[hp.com/support](https://www.hp.com/support)**

The information herein is subject to change without notice.

## **Funciones de la impresora**

- Espanc
- 1 Bandeja de entrada
- 2 Escáner
- 3 Panel de control
- 4 Puerta de acceso al cartucho
- 5 Extensor de la bandeja de salida
- 6 Bandeja de salida

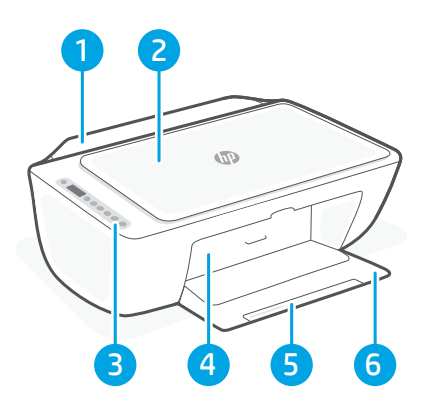

## **Panel de control**

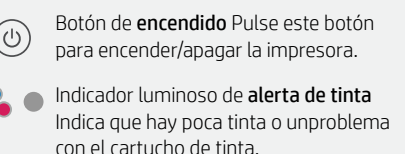

Botón Cancelar Pulse este botón para detener la operación actual.

Botón/indicador luminoso Reanudar Pulse cuando se ilumine para continuar un trabajo.

Botón/indicadoar luminioso Información Pulse para imprimir un resumen de los ajustes y el estado de la impresora.

Botón/indicador luminoso de conexión inalámbrica Indica el estado de la conexión inalámbrica. Hay conexión si la luz es fija y de color azul. La luz parpadea si la impresora está desconectada o no está en modo de configuración.

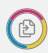

 $\hat{I}$ 

ミ

Botón Copia en color Pulse para iniciar un trabajo de copia en color.

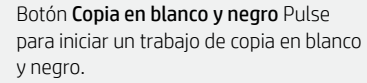

Nota: para aumentar el número de copias, pulse el botón correspondiente varias veces.

## **Iconos de la pantalla**

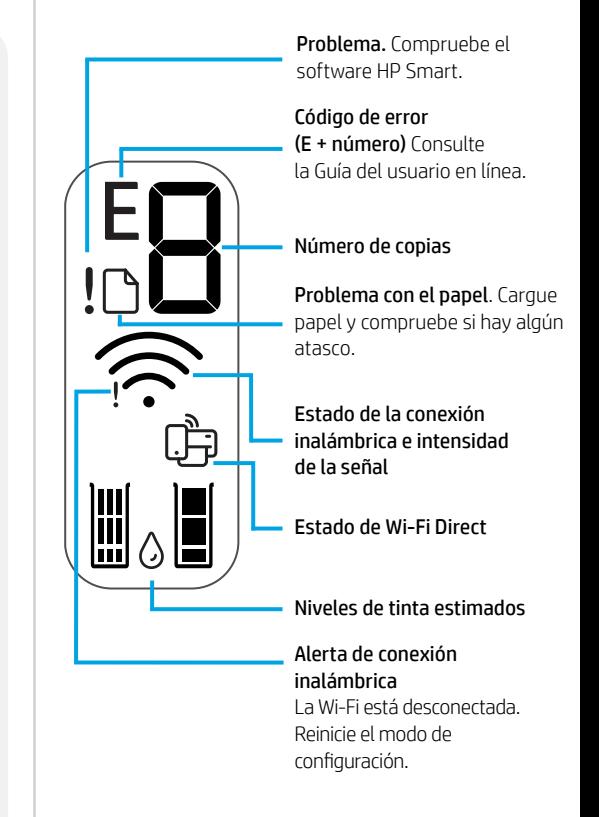

Para obtener más información sobre los indicadores luminiosos y los errores, visite **[hp.com/support](https://www.hp.com/support)**

# Español

### **Ayuda y consejos para la Wi-Fi y la conexión**

Si el software no detecta su impresora durante la configuración, compruebe las siguientes condiciones para resolver el problema.

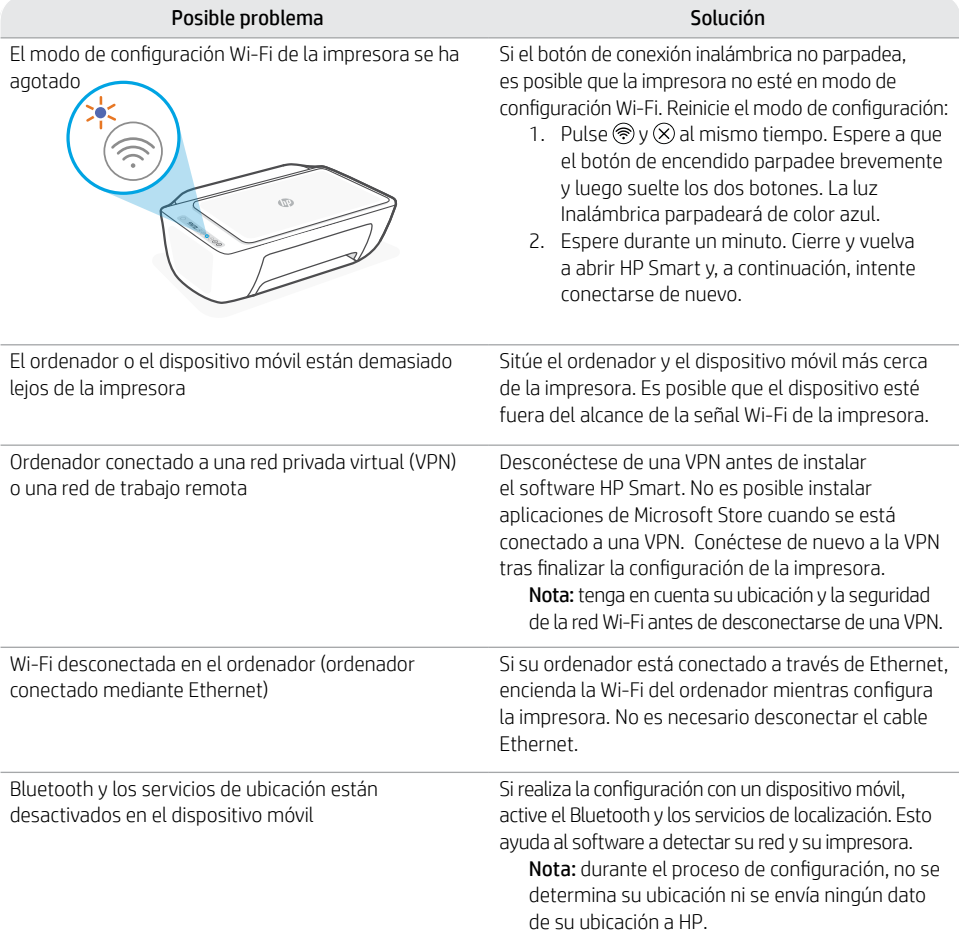

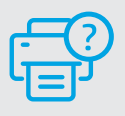

### **Ayuda y soporte**

Para obtener información sobre la impresora, resolución de problemas y vídeos, visite el sitio web de soporte de la impresora.

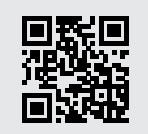

**[hp.com/support](https://www.hp.com/support)**

### **Recursos da impressora**

- 1 Bandeja de entrada
- 2 Scanner
- 3 Painel de controle
- 4 Porta de acesso aos cartuchos
- 5 Extensor da bandeja de saída
- 6 Bandeja de saída

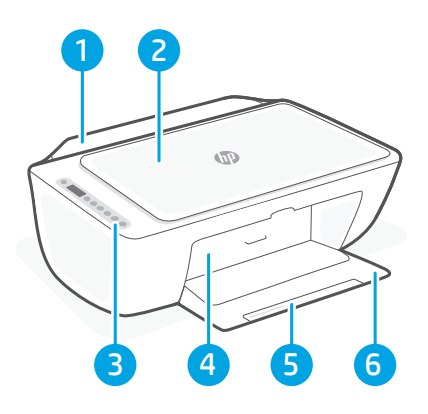

## **Painel de controle**

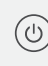

Botão Liga/Desliga Pressione para ligar/ desligar a impressora.

Luz de Alerta de tinta Indica pouca tinta ou problemas no cartucho.

Botão Cancelar Pressione para interromper a operação atual.

Botão/luz Continuar Pressione quando estiver aceso para continuar um trabalho.

Botão/luz Informação Pressione para imprimir um resumo das configurações e status da impressora.

Luz do botão de conexão sem fio Indica o status da conexão sem fio. Conectado quando a luz estiver acesa em azul estável. Pisca quando a impressora é desconectada ou estiver no modo de configuração.

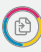

 $\binom{1}{1}$ 

 $(\widehat{\widetilde{\psi}})$ 

Botão Cópia em cores Pressione para iniciar um trabalho de cópia colorida.

Botão Cópia Colorida/Preto e branco Pressione para iniciar um trabalho de cópia em preto e branco. Observação: Para aumentar o número de cópias, pressione o botão desejado várias vezes.

## **Exibir ícones**

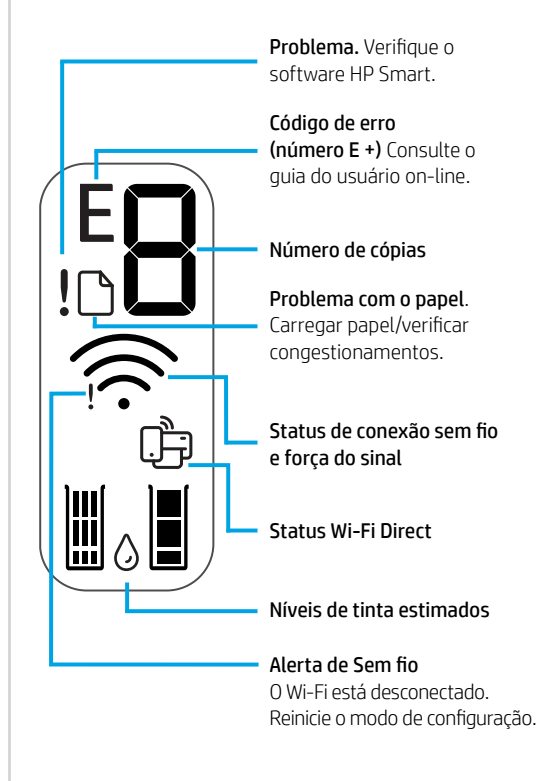

### **Ajuda e dicas sobre Wi-Fi e conectividade**

Se o software não encontra a impressora durante a configuração, verifique o seguinte para resolver o problema:

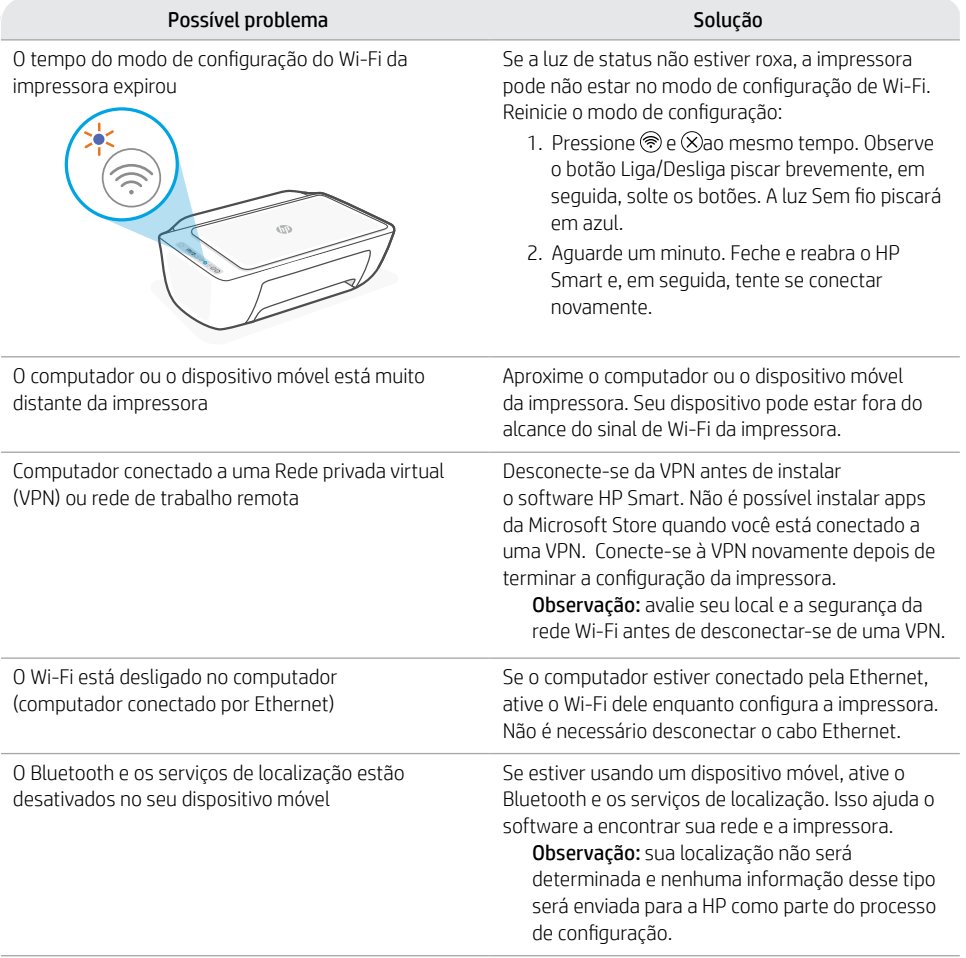

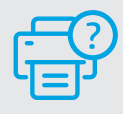

### **Ajuda e suporte**

For printer information, troubleshooting, and videos, visit the printer support website.

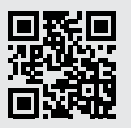

**[hp.com/support](https://www.hp.com/support)**

Estas informações estão sujeitas a alterações sem aviso prévio.

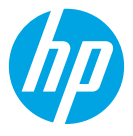

© Copyright 2021 HP Development Company, L.P.

Microsoft and Windows are either registered trademarks or trademarks of Microsoft Corporation in the United Stated and/or other countries. Mac, OS X, macOS, and AirPrint are trademarks of Apple Inc., registered in the U.S. and other countries.

Android is a trademark of Google LLC. iOS is a trademark or registered trademark of Cisco in the U.S. and other countries and is used under license.

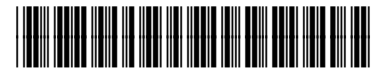

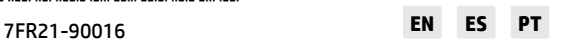

Printed in China Impreso en China Impresso na China